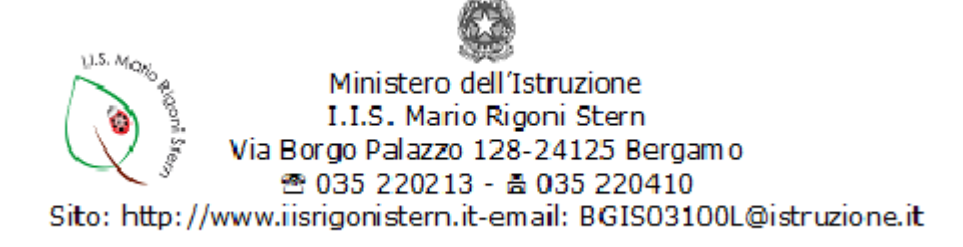

# **REGOLAMENTO RIUNIONI CONSIGLIO DI ISTITUTO IN MODALITÀ TELEMATICA**

### **1. Norme di riferimento**

Il presente regolamento è elaborato in applicazione degli artt. 4 e 12 del Codice dell'Amministrazione Digitale (D. Lgs: 85/2005) e in ottemperanza di quanto stabilito dall' art.1 comma 1 lett, h) del DPCM 8 marzo 2020.

# **2. Tempo e ambito di applicazione**

Il presente regolamento è efficace dal 15 aprile 2020 e rimane in vigore finché non abrogato, modificato o sostituito, anche in caso di abrogazione del DPCM 8 marzo 2020. Si applica alle riunioni del Consiglio d'Istituto.

# **3. Definizione**

La riunione si svolge in modalità telematica quando i componenti dell'organo partecipano a distanza, avvalendosi della piattaforma Google Meet ed accedendo ad essa tramite account d'Istituto (@iisrigonistern.it). I genitori utilizzeranno un proprio indirizzo precedentemente comunicato.

# **4. Convocazione**

La convocazione avviene tramite atto del Presidente del Consiglio d'Istituto, trasmesso dal Dirigente Scolastico tramite posta elettronica almeno 5 giorni prima della seduta. Le informazioni di partecipazione, contenenti il codice per accedere alla videoconferenza, sono inviate contestualmente alla convocazione o comunque in tempo utile tramite posta elettronica.

### **5 Funzione di segretario e di assistente**

Il segretario della riunione, individuato nelle forme d'uso, sarà coadiuvato da un assistente, nominato dal Presidente, che provveda al monitoraggio costante della chat e al corretto funzionamento tecnico (a titolo di esempio: chiusura di microfoni aperti, pubblicazione in chat dei link Google Form, segnalazione al presidente e al segretario delle richieste di parola).

#### **6. Attestazione presenze**

In apertura di seduta il Presidente o il Dirigente Scolastico o il segretario effettua l'appello e al verbale verranno annotati i nomi degli assenti.

# **7. Validità della seduta del Consiglio d'Istituto**

La seduta del Consiglio d'Istituto è dichiarata valida non appena il segretario, l'assistente, il Presidente o il Dirigente Scolastico verificano la presenza di almeno metà più uno dei convocati.

# **8. Regole di partecipazione**

È necessario, per i docenti e gli alunni partecipare con l'account @iisrigonistern.it. I genitori utilizzeranno un proprio indirizzo precedentemente comunicato.

Nel corso della riunione il microfono e la telecamera devono essere spenti per ridurre eventuali problemi legati alla connessione a meno che non si abbia la parola.

Ciascun partecipante deve prendere ogni precauzione per evitare l'ingresso nella stessa di terze persone.

Chi per necessità urgente e indifferibile deve lasciare per qualche minuto la riunione, deve segnalarlo scrivendo in chat INTERRUZIONE appena prima di uscire e scrivendo RIENTRO non

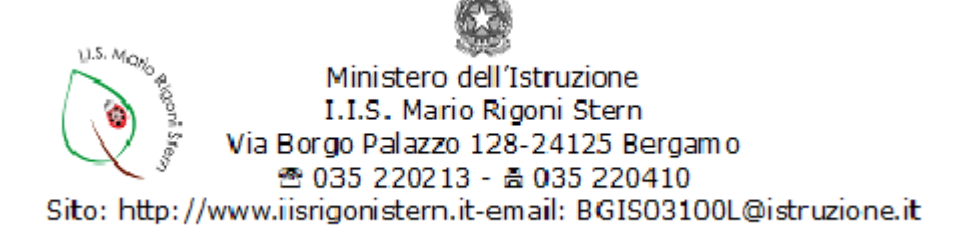

appena ritorna davanti alla postazione. Chi è costretto a lasciare la riunione in maniera definitiva deve scrivere in chat ABBANDONO.

Chi vuole intervenire deve scrivere in chat CHIEDO LA PAROLA.

### **9. Modalità di votazione**

La proposta di delibera può essere inviata ai partecipanti prima della riunione, oppure può essere elaborata nel corso della stessa. In quest'ultimo caso il testo della delibera deve essere visualizzato sullo schermo (preferibilmente), oppure nella chat, oppure esplicitato oralmente dal Dirigente Scolastico o dal Presidente.

La votazione può essere effettuata secondo due modalità:

- tramite chat per le votazioni in forma palese. Il Presidente o il segretario scrive in chat "Delibera - nome riunione – numero punto ODG - data" e i partecipanti, sempre in chat e a seguire, scrivono opzione FAVOREVOLE -CONTRARIO – ASTENUTO. Il conteggio avverrà a cura del Presidente o del segretario.
- tramite la compilazione di un Google Form per le votazioni a scrutinio segreto. Il Dirigente Scolastico o il presidente o il segretario pubblica nella chat della videoconferenza il link al modulo Google che viene contestualmente compilato da tutti i partecipanti.

Eventuali problemi relativi alla votazione possono essere segnalati, scrivendo nella chat, soltanto prima che la votazione venga dichiarata chiusa.

Una volta dichiarata chiusa la votazione, il Dirigente Scolastico o Presidente o il segretario accede al modulo, disabilita la funzione di accettazione delle risposte e visualizza a schermo l'esito della votazione.

### **10. Verbalizzazione**

La verbalizzazione avverrà nelle forme consuete a cura del segretario della riunione. Al verbale dovranno essere allegati i file di riepilogo dei Google Form utilizzati.

#### **11. Norma di chiusura**

Per quanto non stabilito dal presente regolamento si rinvia al regolamento d'Istituto già vigente sugli OOCC.